### **Commerce Lab - Practical Question Bank FACULTY OF COMMERCE, OSMANIA UNIVERSITY**

---------------------------------------------------------------------------------------------**--------**

# *M. Com III Semester*

#### **ECOMMERCE- 305**

Time: 60 Minutes

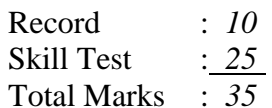

**1.**Create a Web page to display the timetable of your class with the following format and use all the attributes associated with table tag.

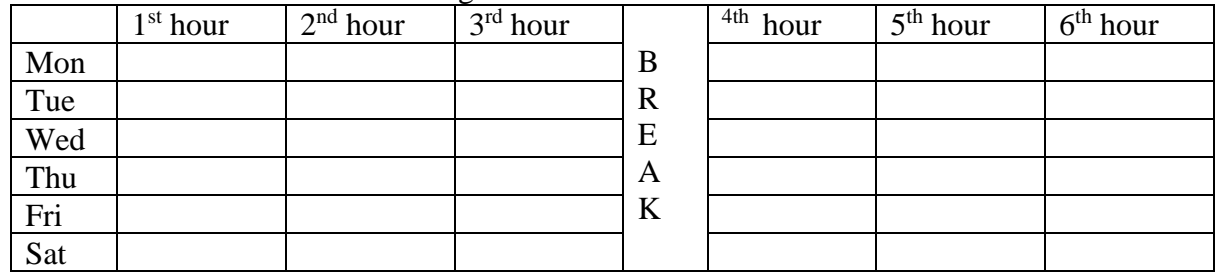

**2.**Create a Web page to display the following table using all the attributes of table tag:

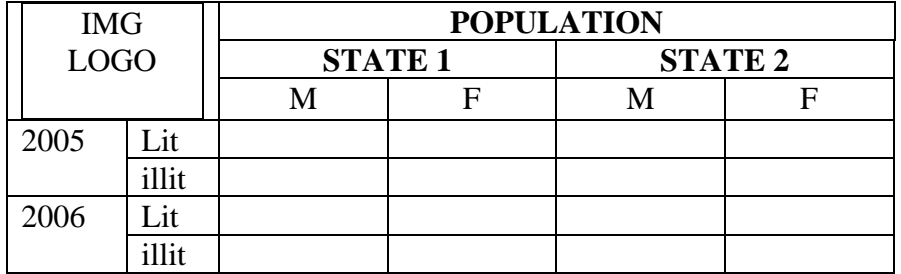

- **3.**Create a Web Page to display 3 text boxes and apply at least 4 different styles to each text box using style attributes.
- **4.**Create a web page of Employee information form, when the information is submitted, message should be displayed.

**5.** Create a web Page to display 5 images using all the attributes of the image tag

- **6.**Create a Web Page to display Ordered list, Un-order list, and Definition list.
- **7.**Create a Web Page to display frame with the following format, Use necessary attributes for the tags. When the user clicks the link in the left frame the contents should be displayed in the right frame.

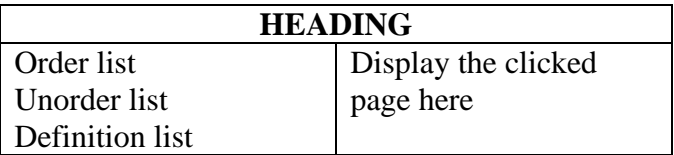

**9.** Create a Web page to display Overlapping of Images. The images should scroll.

**10.** Create a web Page to display overlapping text blocks and use various dimensions for the

block.

- **11.** Create a Web page with an image, when the mouse is doubled clicked new image should replace the existing.
- **12.** Create a Web Page to display text aligned with images.
- **13.** Create a Web page with different text decoration attributes.
- **14.** Create a Web page to display students registration form with the following format:

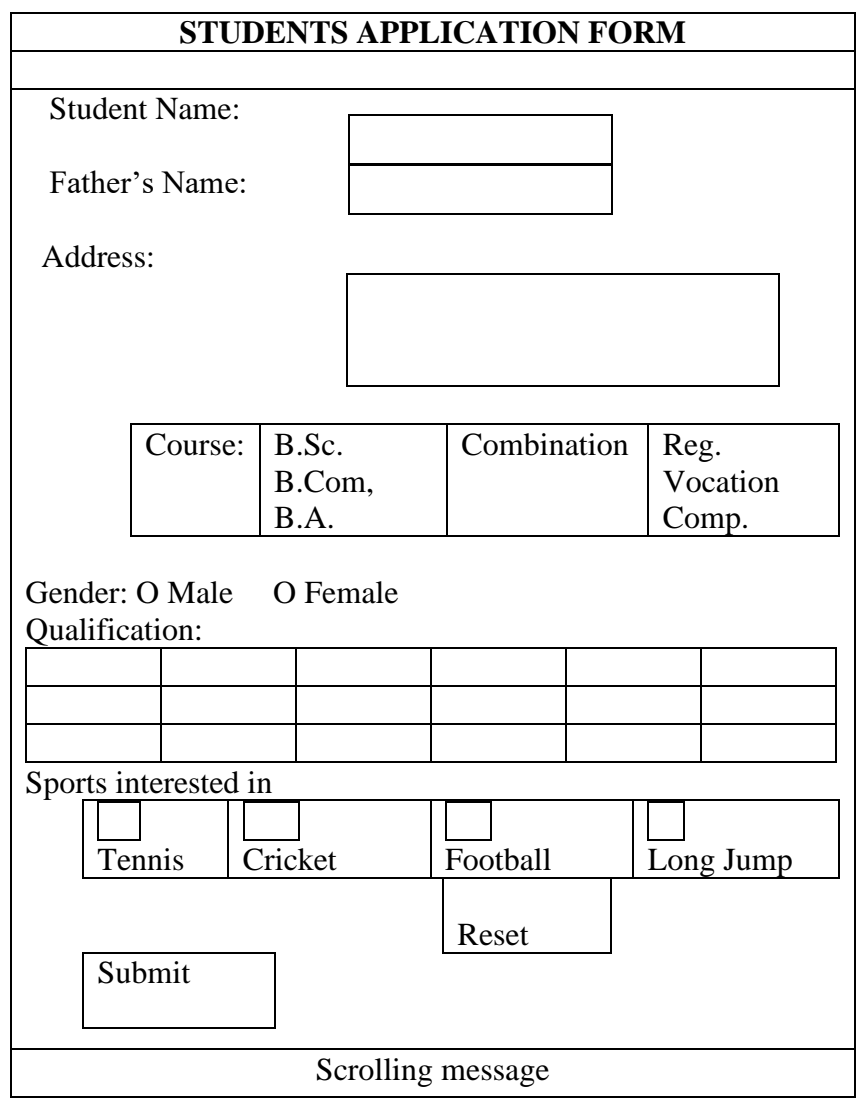

- **15.** Create a Web page to display images and apply transition effect of the image.
- **16.** Create a Web page and apply mouse effects to change text color, size, family ect on the text.
- **17.** Create a Web page to calculate the total cost of the articles purchase in the following format:

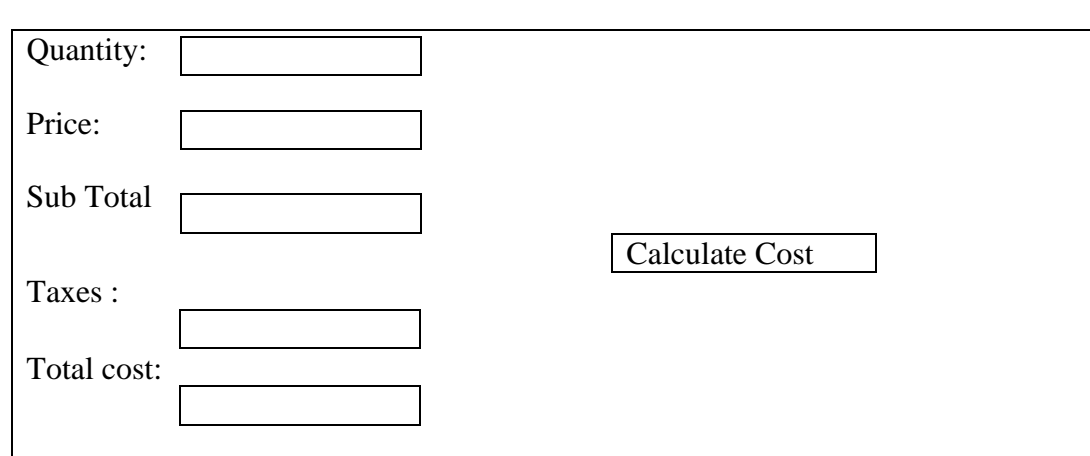

- **18.** Create a Web page with an image, when the mouse is double clicked new image should replace the existing image.
- **19.** Create a Web page which displays a line of text, when you click on the text a new line of text should overwrite the existing text.
- **20.** Create a Web page with 2 vertical frames, left frame with a link and image, when you click on the link a form should be displayed in the right frame.
- 21. Create a company with your name with full details enter 10 cash and 5 bank transactions.

22. Show the balance sheet of ABC Company, with the following accounts, under relevant groups with imaginary figures:

5 Fixed assets a) Land b) Building c) Machinery d) Furniture e) Goodwill

- 5 Current assets a) Trade Debtors b) Stock c) Bills Receivable d) Bank e) Cash
- 2 Loan accounts a) Loan from Andhra Bank b) Loan from Ramu
- 1 Capital account.
- 23. Assuming your own figures prepare a cash book for the following cash transactions:
	- a) Rajender brought in cash towards Capital Rs.25,000.
	- b) Deposited into bank Rs.20,000
	- c) Purchased goods Rs.3,000
	- d) Sale of goods worth Rs.8,000
	- e) Paid to Shyam ( a supplier) Rs.5,000
	- f) Received from Srinivas ( a customer) Rs.6,000.
	- 24. Prepare cash book with bank column for the following bank transactions in Yes Bank and ascertain Bank balance.

Balance at Bank Rs.2,00,000 Paid to Rajesh Rs.10,000 by cheque Paid to Babu Rs.25,000 by cheque Received a cheque from Neeraja Rs.38,000

#### **Received from Usha Rani Rs.50,000 by cheque.**

25. Give effect to the following discounts in the transactions. a) Purchased goods worth Rs.5,000 less 5% Trade discount. b) Rs.2,646 received from Vijay kumar and allowed discount Rs.54 Cash.

c) Rs.5,292 paid to Anand kumar and discount given by him Rs.108.

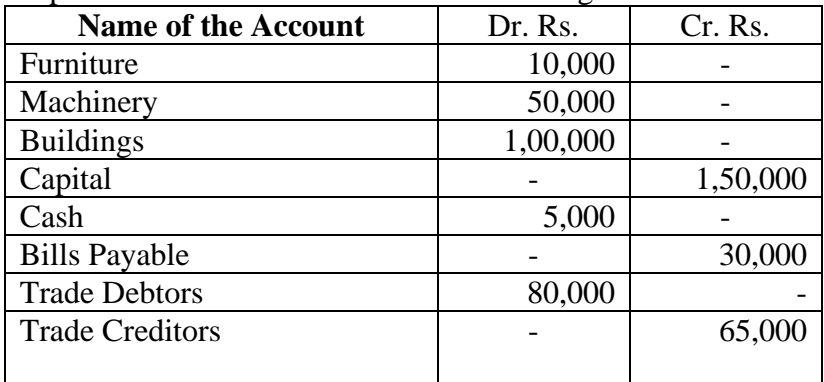

## 26. Prepare Trail Balance from the information given below:

27. Compute Net Profit from the given transactions:

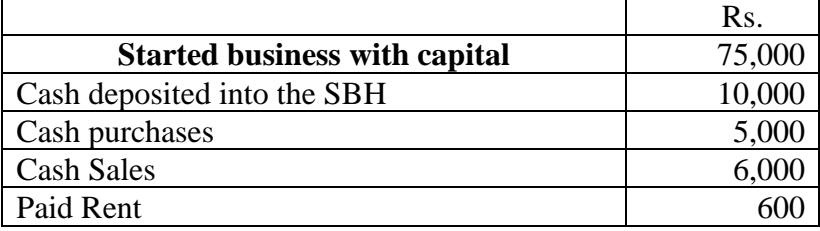

28. Prepare the trading and Profit and Loss account and the Balance Sheet.

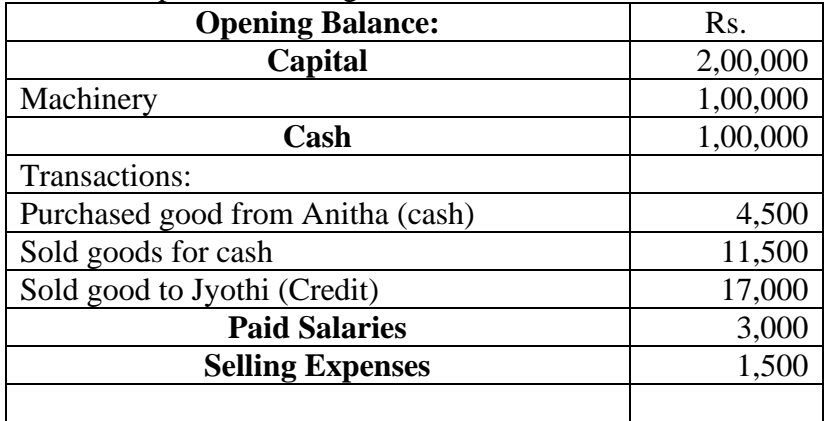

# **29.** Opening Balance sheet: Rs.

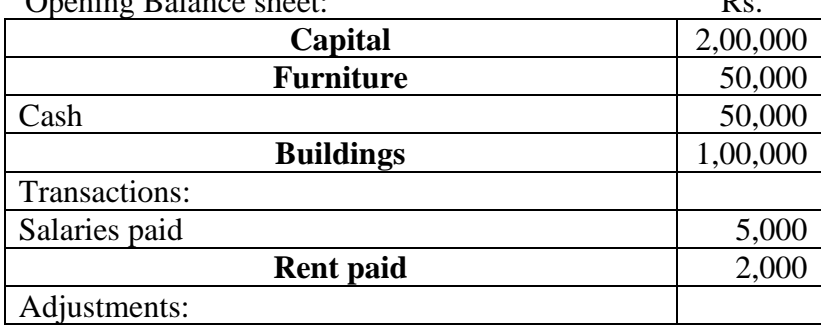

Outstanding rent at the end of the year Rs.500 Depreciation on Buildings 10% p.a.

Pass adjustment entries and finalize the P & L account and Balance sheet.

- 30. Create a company of your own and generate a Petty cash book with 10 transactions. Assume own amounts.
- 31. Create a company of your own and generate a sales Register and Purchase register with any 10 transactions each, with imaginary figures.
- 32. Prepare the trading and P & L A/C and also Balance Sheet:

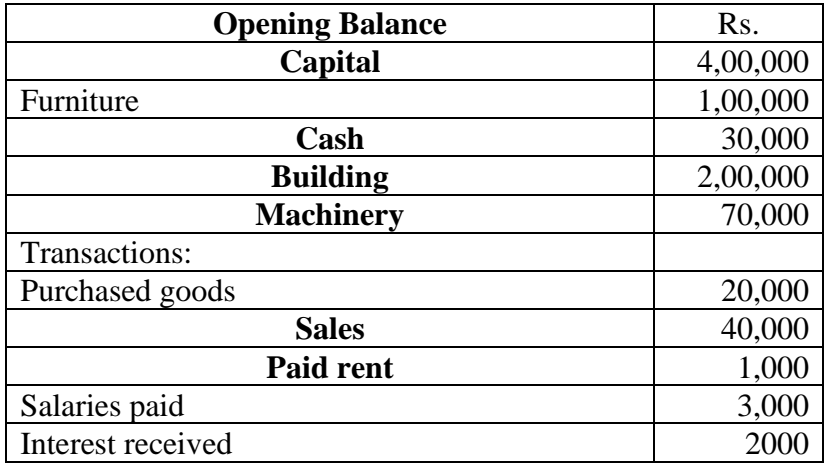

33. From the following information prepare P & L account and B/S. Opening balance sheet

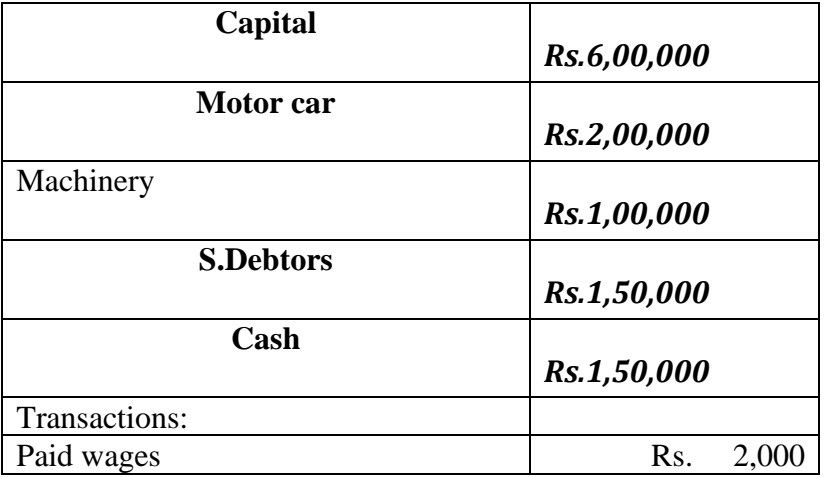

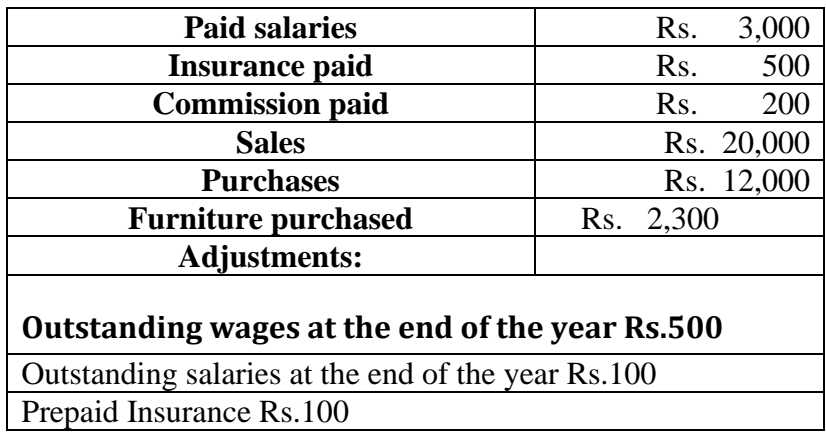

34. Enter the following transactions by creating relevant accounts and groups. Purchased goods from Ram Rs.10,000 Purchased goods from Roshan Rs.5,000 Purchased goods from Mohan Rs.20,000 Sold goods to Leela Rs.25,000 Sold goods to Praveena Rs.30,000 Sold goods to Praveen Rs.20,000.

### 35. From the following information prepare P & L account and B/S

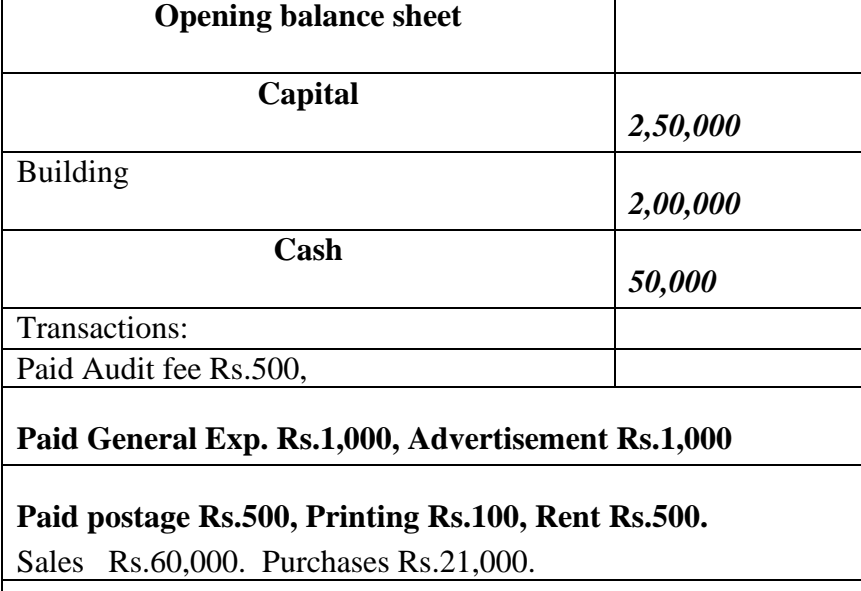

## **Adjustments:**

**Outstanding rent Rs.200, Depreciation on Building 10%.**

36. From the information given below prepare P  $&$  L account  $&$  B/S.

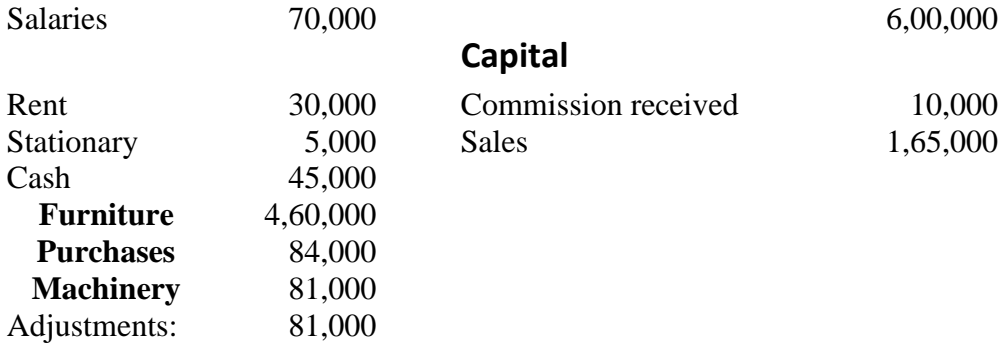

Adjustments: Outstanding Rent Rs.1,000, Depreciation on furniture @ 5%, Machinery @ 4%.

37. Enter the following transactions in books of Honda. Goods purchased from Prem kumar Rs.30,000. Cash paid to Prem Raj Rs.29,500 and discount allowed by him Rs.500. Goods Sold to Indira Rs.40,000. Cash received from Sampath Rs.39,000 allowed her discount Rs.1,000.

38. Mr. Chennappa started business with cash Rs.3,00,000: Purchased 20 CTV's @10,000 each for cash. Paid carriage on purchase Rs.2000 Sold 10 CTV's @12,000 each for cash Sold 10 CTV's @12,000 each to Sai kumar. Paid salaries Rs.2,000 and Rent Rs.1,000 Prepare P & L A/c.

39. Prepare Trading and P  $&$  L A/c and also Balance sheet. Ganesh started business with cash Rs.5,00,000 Purchased 15 colour TVs @15,000 each for cash Paid carriage on purchase Rs.2000 Sold 10 CTVs @20,000 each for cash Sold 3 CTVs @20,000 each to Mr.Rajender on credit paid salaries Rs.1,000 Closing stock valued at Rs.30,000. 40. Prepare a Bank Reconciliation Statement of Mr. Nagesh as on 31<sup>st</sup> March, 2009. a) Bank balance as per pass book (Bank book) Rs.26,000. b) Cheques deposited into bankRs.21,000of which cheques worth Rs.10,000 collected by bank up to 31<sup>st</sup> March.

- c) Cheques issued but not presented for payment till  $31<sup>st</sup>$  march 2009 Rs.12,000.
- d) Bank charges Rs.500 debited in pass book only.
- e) Interest and dividend collected by bank Rs.6,500. Insurance premium paid by bank as per standing instructionsRs.2,800 not recorded in cash book.
- 41. Raju Ltd was floated with an authorized capital consisting of Rs. 20,000, 9% preference shares of Rs.100 each, payable Rs.25 per share on application, Rs.25 per share on allotment and Rs.50 per share on first and final call and Rs.3,00,000 equity shares of Rs.10 each, payable Rs.2 per share on application, Rs.3 per share on allotment and Rs.5 per share first and final calls. All the money received. Make the necessary entries in Journal and the Balance sheet of the company.
- 42. A and B are equal partners in a firm. They decided to admit C as a new partner and Re-adjust the Balance Sheet values for this purpose. The Balance Sheet of A and B on  $31<sup>st</sup>$  Dec., 1989 was as under:

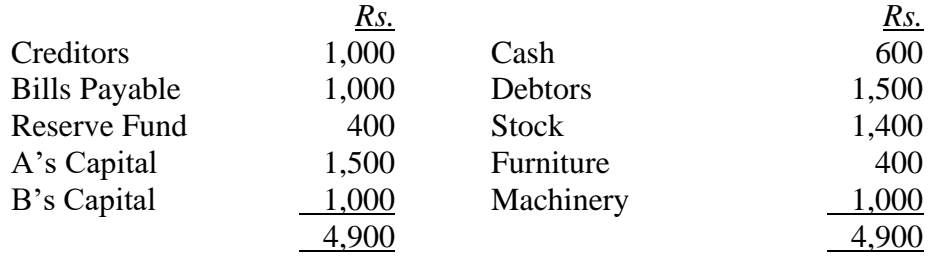

The following adjustments were to be made before C's admission:

(a) Rs.300 were to be provided for doubtful debts, (b) furniture was valued Rs.250, c) investment worth Rs.400 (not mentioned in the Balance Sheet) were to be taken into account d) C brings Rs.1,000 for capital and Rs.1000 for goodwill which sum A and B withdrew in their proportion.

Give i) Journal Entries, ii) Revaluation Account, and iii) Balance Sheet of the new Firm.

43. The material as on  $1<sup>st</sup>$  September 2010 was 500 units @ Rs. 1 PU. The following purchases and issues were subsequently made, prepare stores ledger account under LIFO/ FIFO:

Purchases **Issues** 

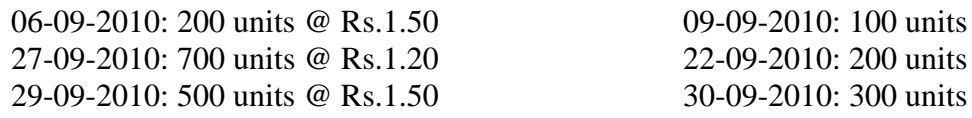

44. Essar Limited produces a product which has a monthly demand of 52,000 units; The product requires a component which is purchased at Rs.15 per unit; For every finished product, 2 units of component are required; The ordering cost is Rs.350 per order and the carrying cost is 12% p.a. Calculate the economic ordering quantity of the component.

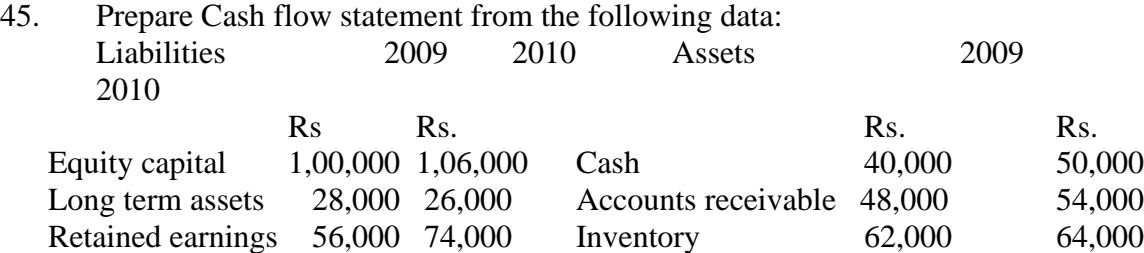

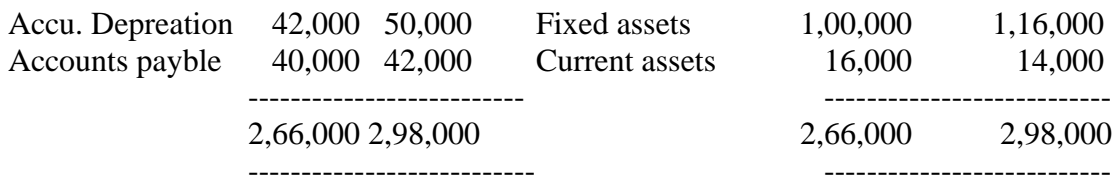

46. Trading and Profit & loss account of Jyothi Ltd. for the year  $31<sup>st</sup>$  march 2010 as follows:

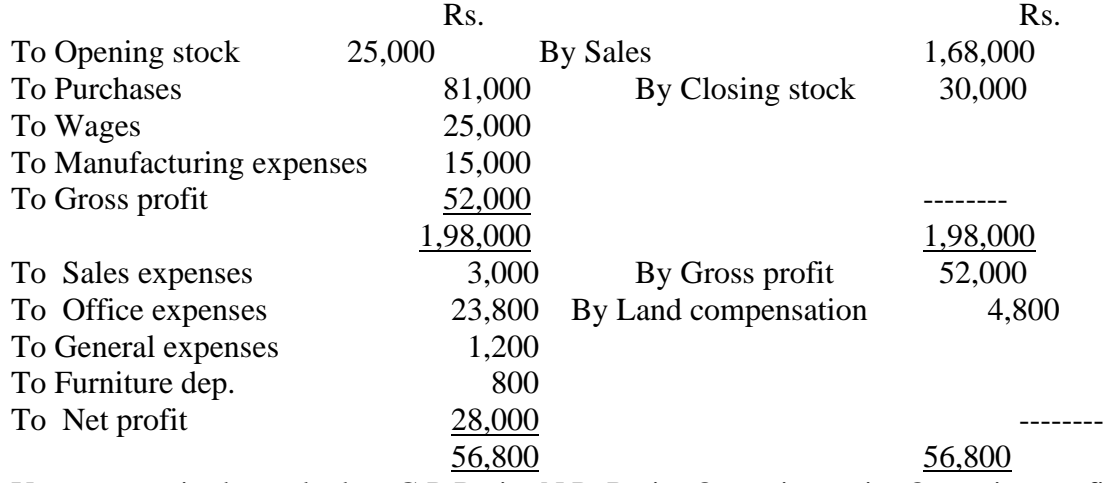

You are required to calculate G.P Ratio, N.P. Ratio, Operating ratio, Operating profit ratio.

- 47. Bharat Manufacturing Company uses copper wire which is purchased from the market as and when necessary. The following purchases and issues were made during the month of January, 2006 :
	- Jan. 1 Opening balance 300 kgs. at Rs. 25 per kg.
	- Jan. 3 Purchased 500 kgs. at Rs. 26.60 per kg. (Purchase Order No. 101).
	- Jan. 4 Issued 220 kgs. (Material Requisition No. 201).
	- Jan. 10 Issued 440 kgs. (Material Requisition No. 202).
	- Jan. 20 Purchased 490 kgs. at Rs. 23 per kg. (Purchase Order No. 102).
	- Jan. 25 Issued 300 kgs. (Material Requisition No. 203).
	- Jan. 26 Surplus 20 kgs. returned to store out of quantity issued on January 4 (Material Requisition Note No. 20).

Prepare Stores Ledger Account for the above transactions according to 'LIFO' method of pricing issue of materials.

48. Opening Balance sheet

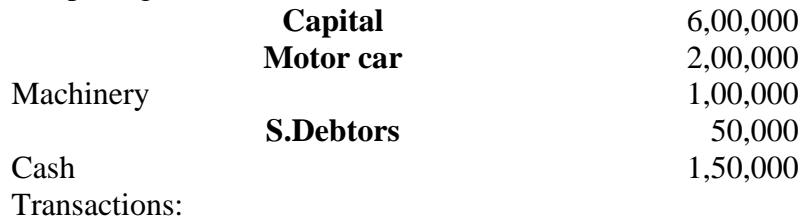

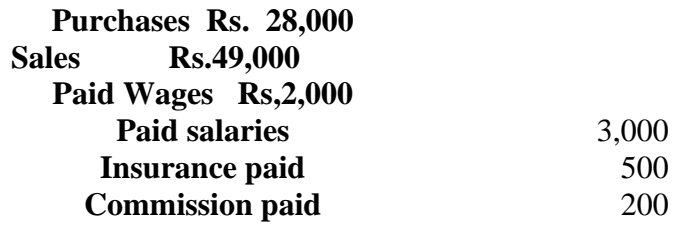

Adjustments:

Outstanding wages at the end of the year Rs.500 Outstanding salaries at the end of the year Rs.100 Prepaid insurance Rs.100 Closing Stock Rs.6,000

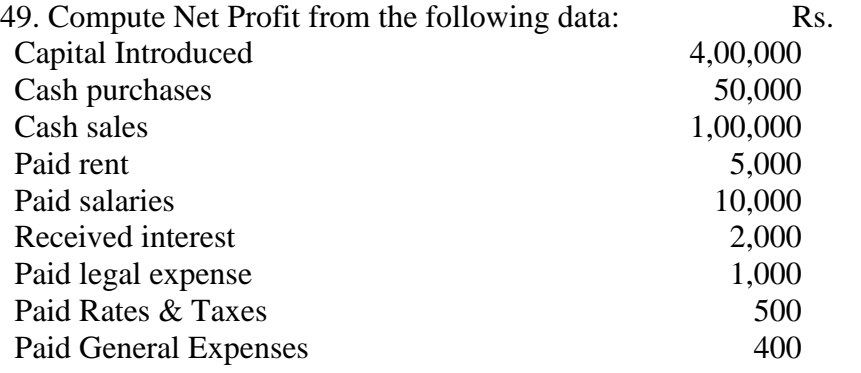

50. Edit the following transactions:

a) Bought goods worth Rs.5,550, alter it to Rs.7,000

b) Sold Goods to Rama Rs.5,000 alter it to Rs.3,000

c) Cash received from Ram Rs.1,000 alter it to Krishna

d) Paid cash to Uday Rs.1,000, alter to bank.

\*\*\*\*\*